# **Handling-Shortinstruction V1.0 for**

# **CONNECT-IP-Switch**

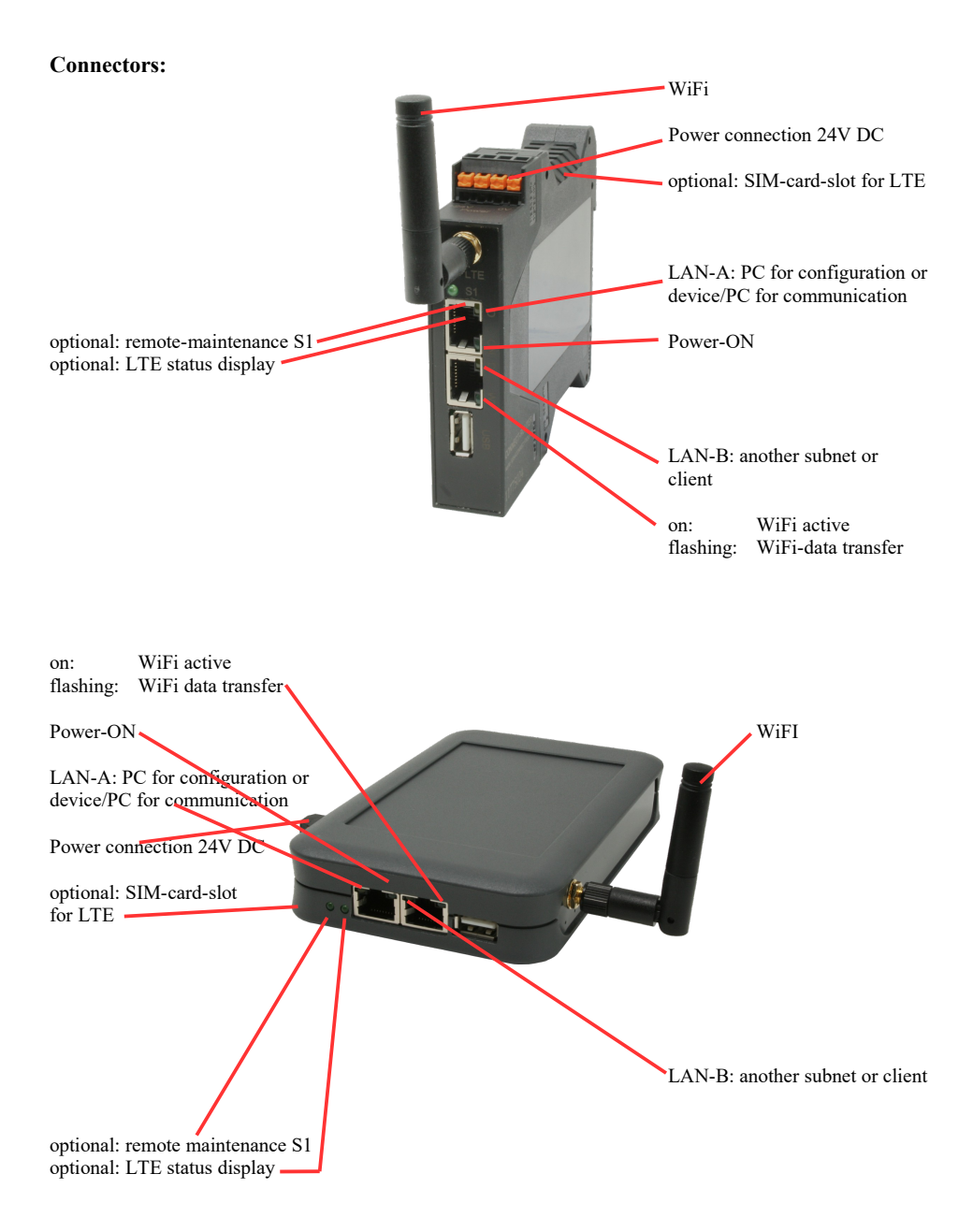

### **Power connection :**

Voltage:  $24 \text{ V DC} \pm 20\%$ <br>power consumption :  $1.2 \text{W}$ power consumption :

### **Assignment of voltage plug :**

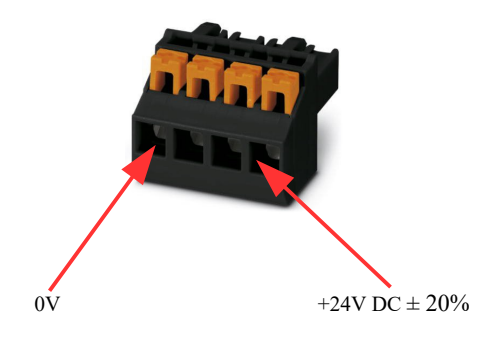

### **Initial start-up:**

- CONNECT-IP-Switch creates a WLAN network with an SSID "CONNECT WiFi" with active DHCP master (laptop is automatically assigned an IP address)
- Connect laptop to this WiFi network and open with browser webserver with IP: http://192.168.2.1

### or

- Connect the PC to the LAN port using a LAN cable
- PC must be in the 192.168.2.xxx subnet

### **Starting page:**

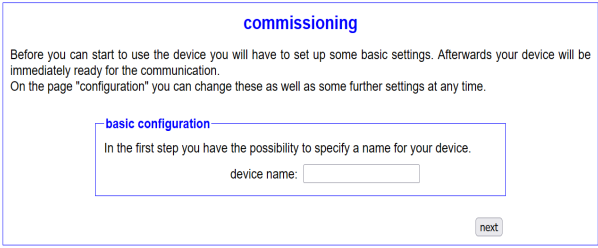

### **Basic configuration:**

Assign a name to the device for identification

*Connection to company network:*

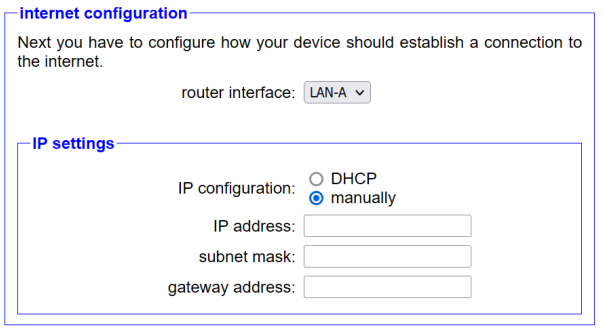

### **Internet-configuration:**

Determine the interface to which the target network is connected

- **IP settings:**
- 
- 
- 

DHCP (Parameters come from a DHCP master on the network) Manuell (IP address + subnet mask fields must contain valid values) - IP address: IP address of the device<br>subnet mask: Subnet mask of the device - subnet mask:<br>
Subnet mask of the device<br>
Gateway address of the device<br>
Gateway address of the device Gateway address of the device

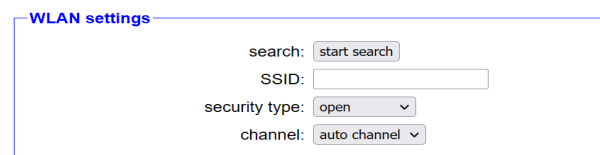

### **WLAN settings:**

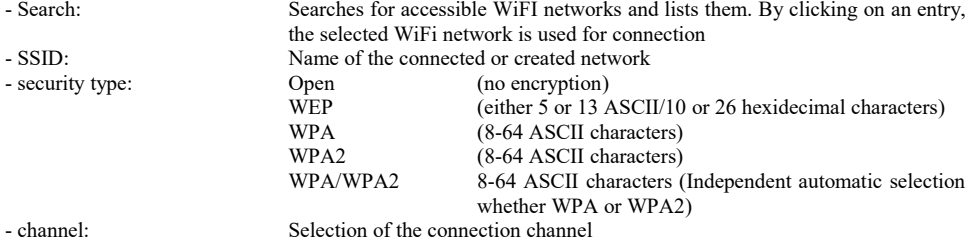

### **Peripheral configuration:**

Interface: Determine the interface that is to be connected to the machine network

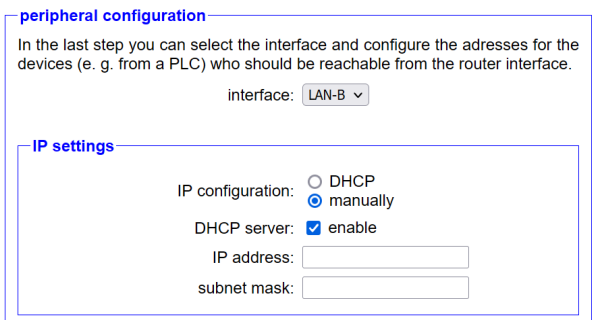

- **IP settings:**
- 
- 
- 

DHCP (Parameters come from a DHCP master on the network) Manuell (IP address + subnet mask fields must contain valid values) - DHCP-Server:<br>
Device is a DHCP server on the selected interfaces<br>
Device is a DHCP server on the selected interfaces<br>
IP address: - IP address: IP address of the device<br>subnet mask: Subnet mask of the device Subnet mask of the device

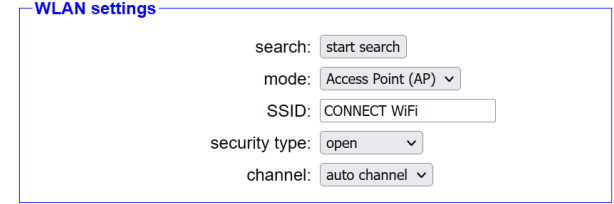

### **WLAN settings:**

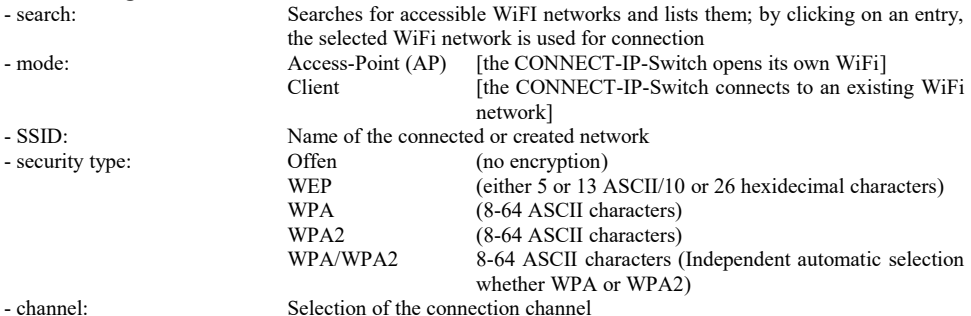

### **IP-Switch configuration:**

Determine the IP addresses or IP address ranges that are to be converted from the machine network into the company network.

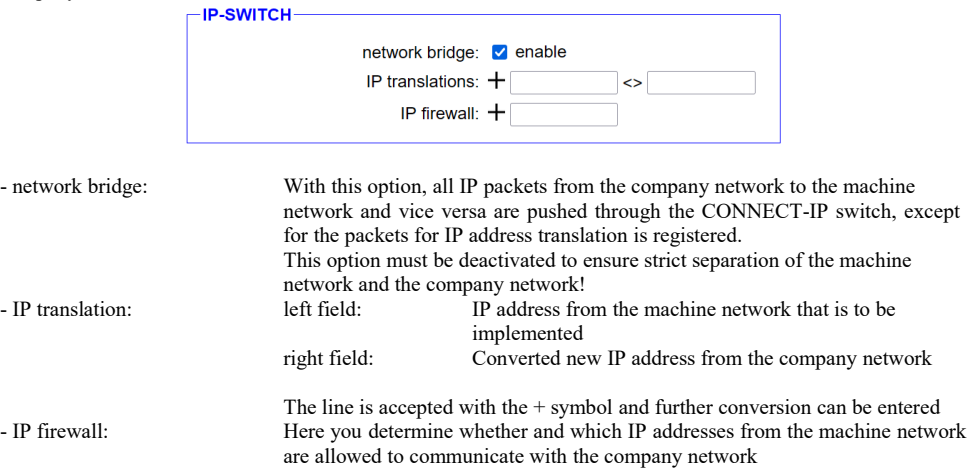

After selecting the configuration, save it in the device and after a short initialization time (max. 10s) the devices are ready for operation.

You can find out more about the operating modes in the device manual on the CONNECT-IP switch product page

Under the web-address https://www.process-informatik.de are product specific documentations or software-driver/-tools available to download. If you have questions or suggestions about the product, please don't hesitate to contact us.

> Process-Informatik Entwicklungsgesellschaft mbH Im Gewerbegebiet 1 DE-73116 Wäschenbeuren +49 (0) 7172-92666-0

> > info@process-informatik.de https://www.process-informatik.de

Copyright by PI 2024

## **Menutree Website: QR-Code Website:**

- + Products / docu / downloads
	- + Hardware
		- + Remote maintenance
			- $+ S5$ 
				- + Internet
					- + CONNECT devices
						- + CONNECT-IP-Switch

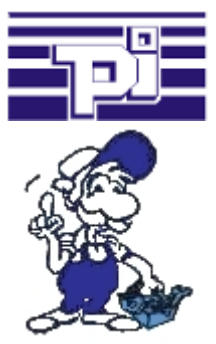

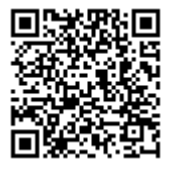

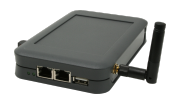

Please make sure to update your drivers before using our products.

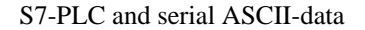

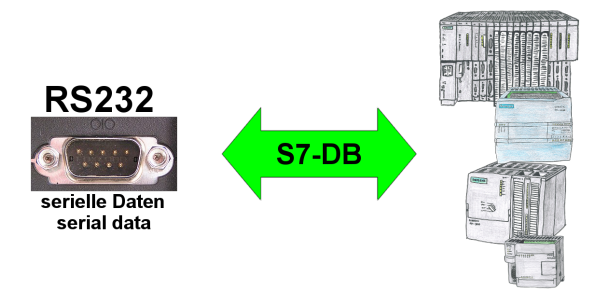

S7-PLC should process serial ASCII-data from another/external device and send back the corresponding data?

 "RS232 on S7" receives this serial data and transfers it to a data-block of your choice specified in the configuration. The S7-PLC can then process the data received in this way and send back an answer via a data-area that is also defined.

 The baud-rate of the serial line can be freely selected. This allows communication with the ASCII-transmitter to be implemented, with the S7-PLC using the two specified data-areas as input-/send-compartments.

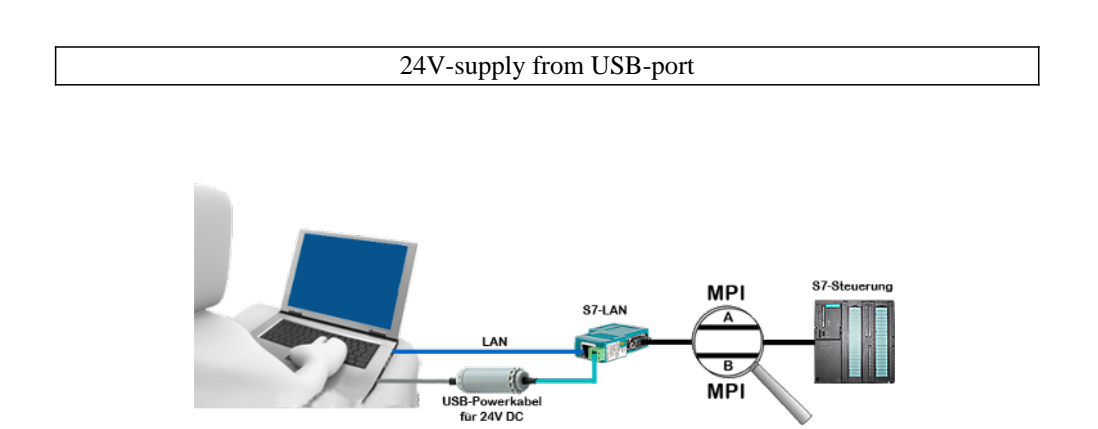

On site at your system, in the middle of the field and no 24V supply for your e.g. S7-LAN-module?

 Plug the USB power cable into a free USB-socket on the PC, connect the cable to e.g. the S7-LAN-module and you have supplied the module with 24V and are immediately online on the connected bus system.

 The adapter generates the required 24V DC from the 5V of the USB-interface. When using one USB-port, a maximum of 2.5W is available.

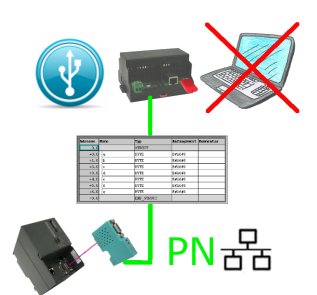

S7-PLC triggered DB-backup/-restore without additional PC via MPI/Profibus on USB-stick

## Watching of S5-PLC's via LAN without Ethernet-CP

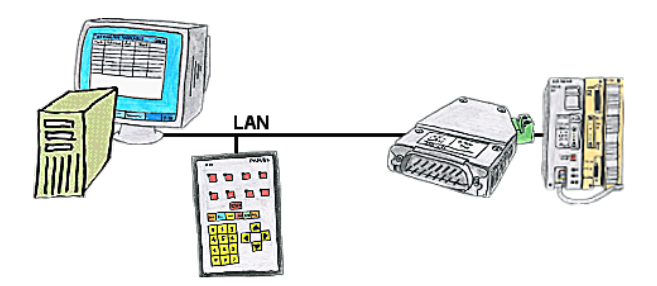

Your panel only has a LAN-socket as PLC-interface, no problem. Connect this socket with the S5-LAN++ and plug it directly on the PD-interface of the PLC. Then access to the variables and data of the PLC is already available.